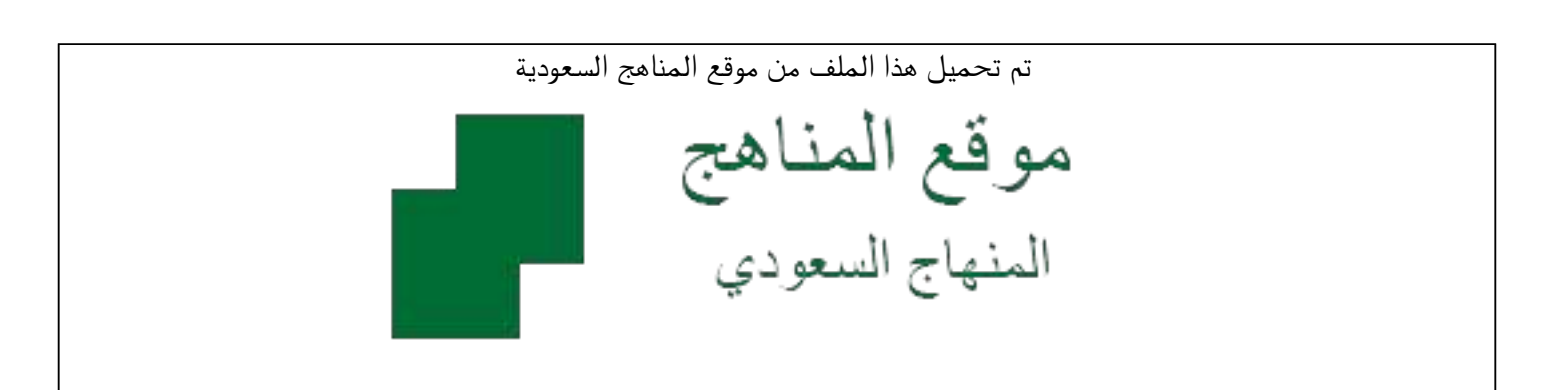

[\\*للحصول على أوراق عمل لجميع الصفوف وجميع المواد اضغط هنا](https://www.almanahj.com/sa) 

<https://www.almanahj.com/sa>

[\\* للحصول على أوراق عمل لجميع مواد ملفات مدرسية اضغط هنا](https://www.almanahj.com/sa/) 

 [https://almanahj.com/sa/](https://www.almanahj.com/sa/) 

[\\* للحصول على جميع أوراق ملفات مدرسية في مادة المدرسين ولجميع الفصول, اضغط هنا](https://www.almanahj.com/sa/teachers) 

 [https://almanahj.com/sa/teachers](https://www.almanahj.com/sa/teachers) 

[\\* للحصول على أوراق عمل لجميع مواد ملفات مدرسية في مادة المدرسين الخاصة بـ الفصل الثاني اضغط هنا](https://www.almanahj.com/sa/teachers2) 

<https://www.almanahj.com/sa/teachers2>

[\\* لتحميل كتب جميع المواد في جميع الفصول للـ ملفات مدرسية اضغط هنا](https://www.almanahj.com/sa/grade) 

<https://www.almanahj.com/sa/grade>

 [للحصول على جميع روابط الصفوف على تلغرام وفيسبوك من قنوات وصفحات: اضغط هنا](https://t.me/sacourse) 

<https://t.me/sacourse>

 **نتائج المرحلتين استخراج االبتدائية والمتوسطة**

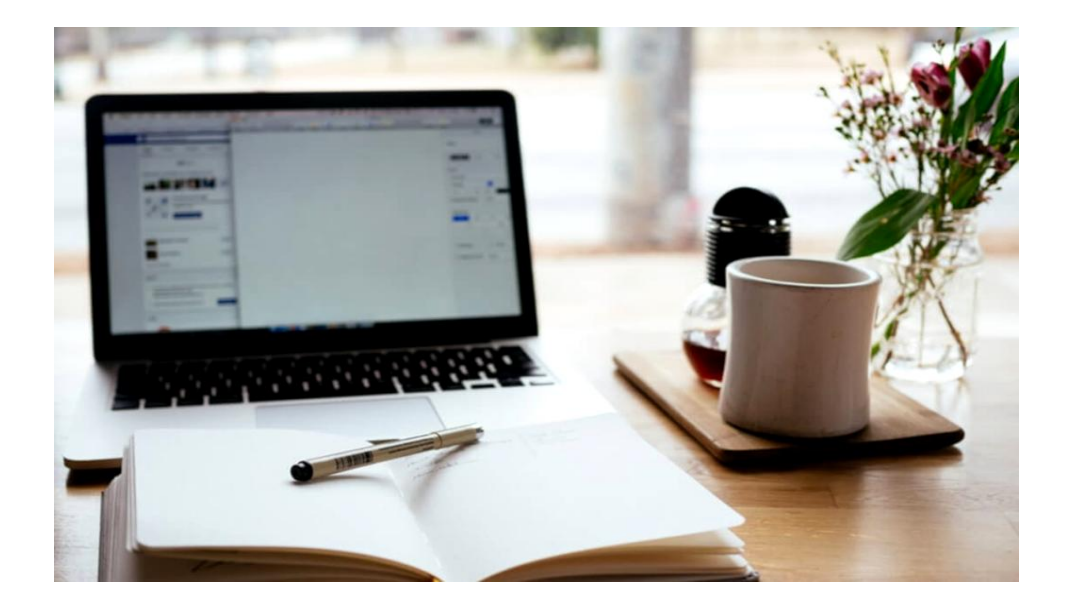

**إعداد: عبير الفايدي –رئيسة قسم الاختبارات والقبول بمحافظة ينبع**

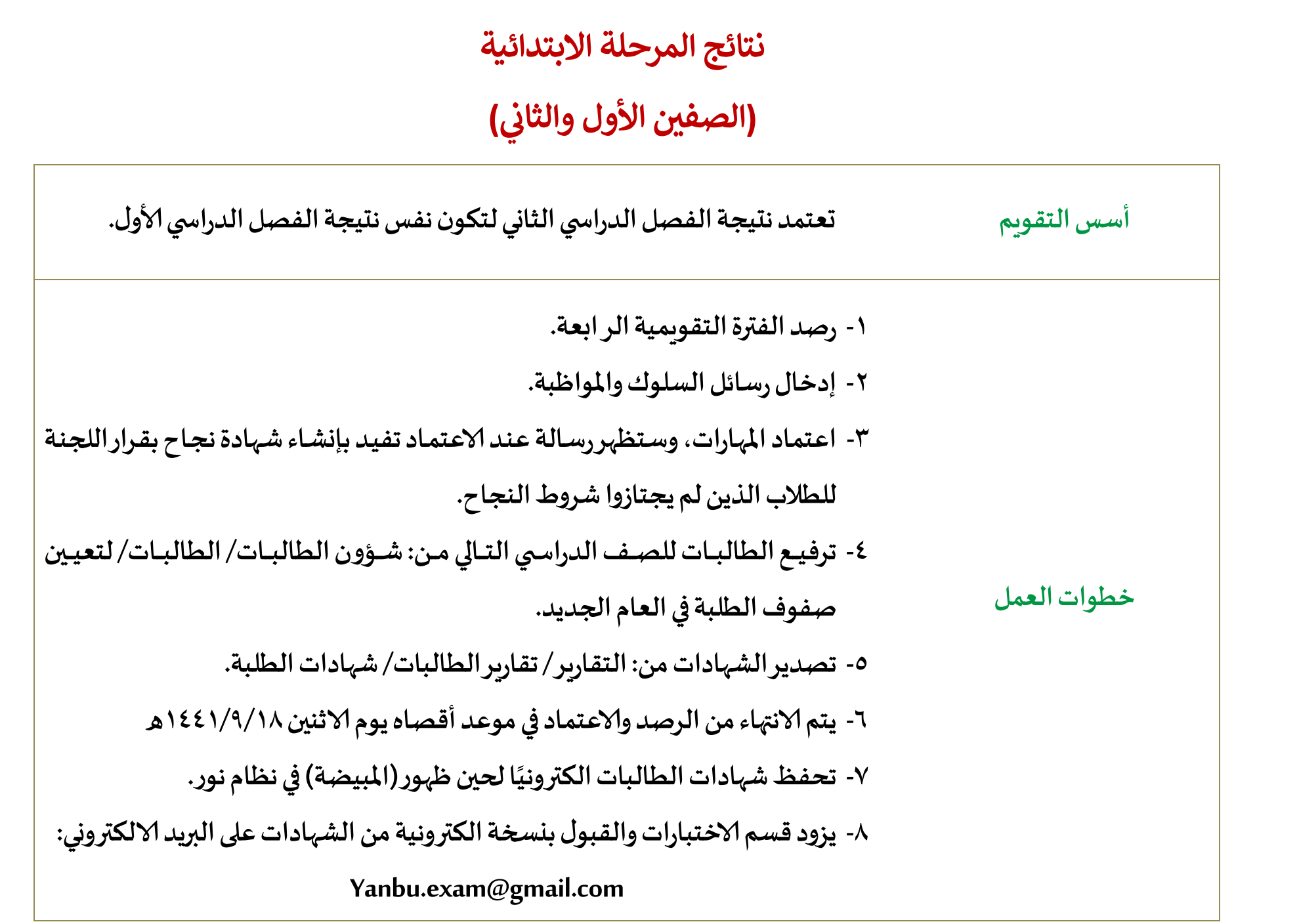

# **نتائج المرحلة االبتدائية**

#### **( الصفوف من الثالث وحت السادس االبتدان ) ى**

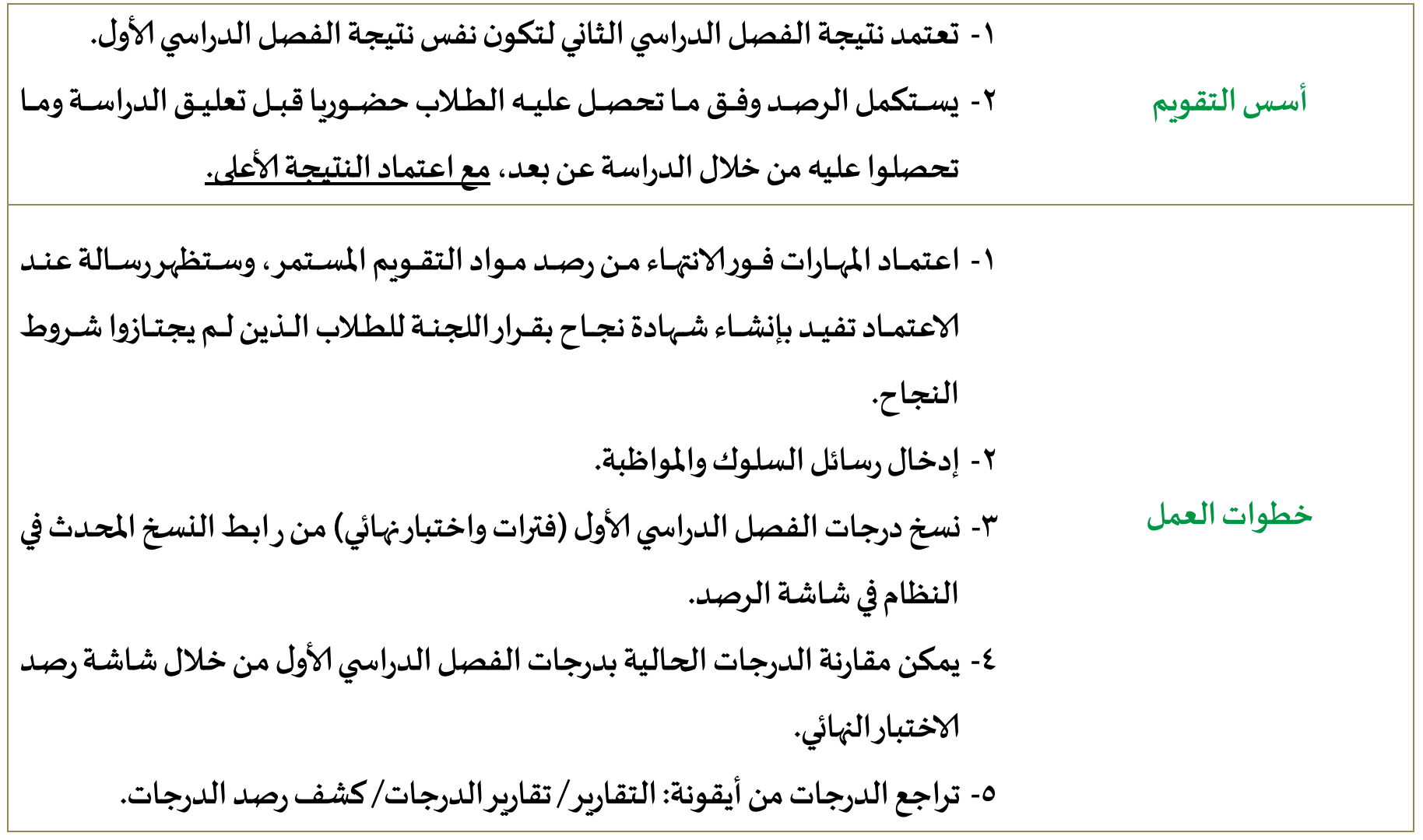

**6- تغلاي الادرجات ماان أيقوناة: الاختبااارات/ إغاالل الاادرجات. ماع مالحظااة أن النظاام لاان يغلي الدرجات ف حال كون درجات الفصل الثاني أقل من الفصل ألاول. 7- برفع/ برحل الطالباتللصد الدراس ي التا من: جاون الطالبات/ الطالبات/ لتعيين صفوف الطلبة ف العام ال ديد. 1- يتم الانتها من الرصد والاعتماد ف موعد أقصاه يوم الاثنين 11 /9/ 1441ه** ۹- تحفظ شهادات الطالبات الكترونيًا لحين ظهور (المبيضة) في نظام نور. **ً -11 يزود قسم الاختبارات والقبول بنسخة الكترونية من الاهادات على البريد الالكتروني : Yanbu.exam@gmail.com** 

# **نتائج المرحلة المتوسطة**

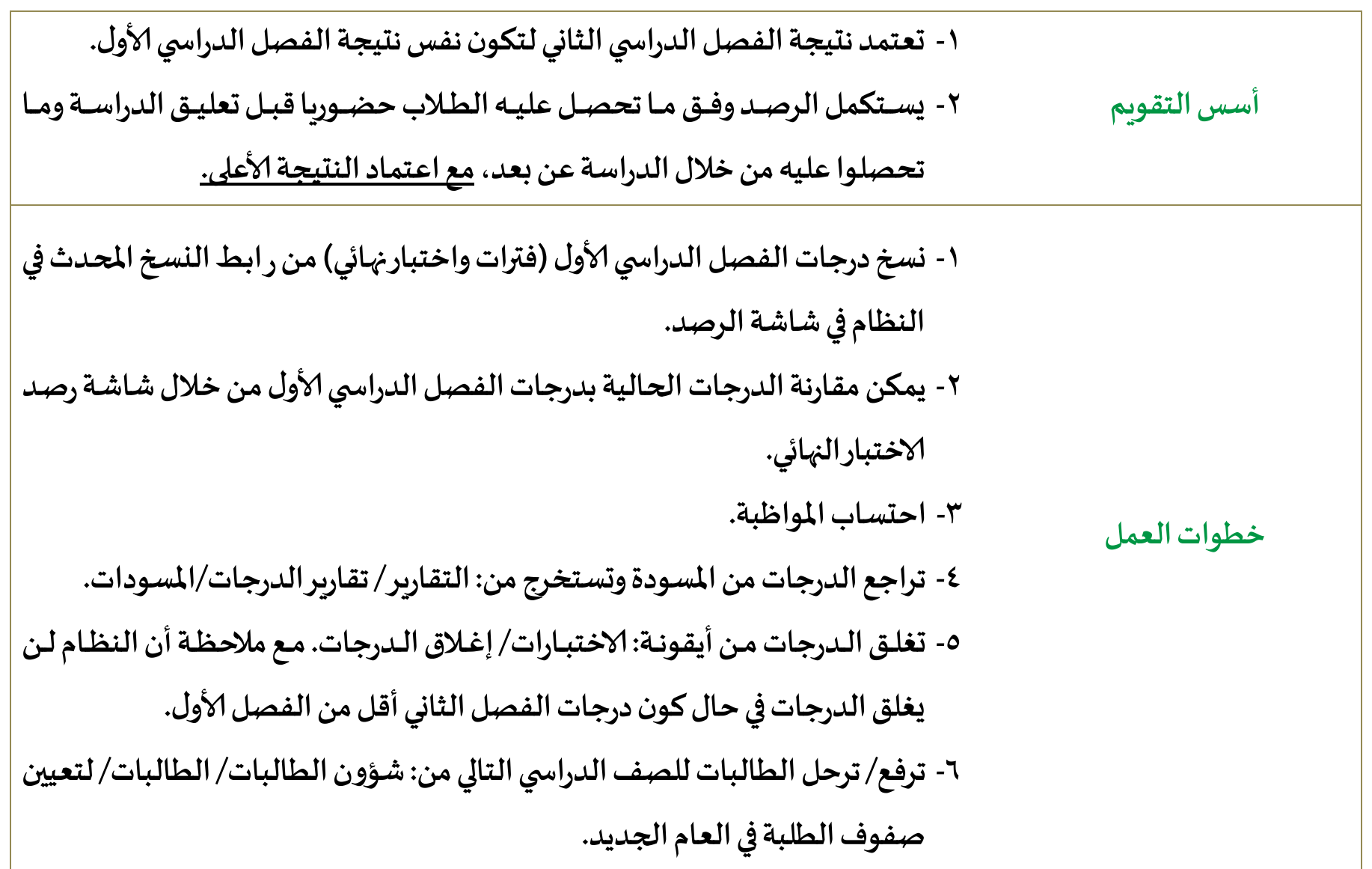

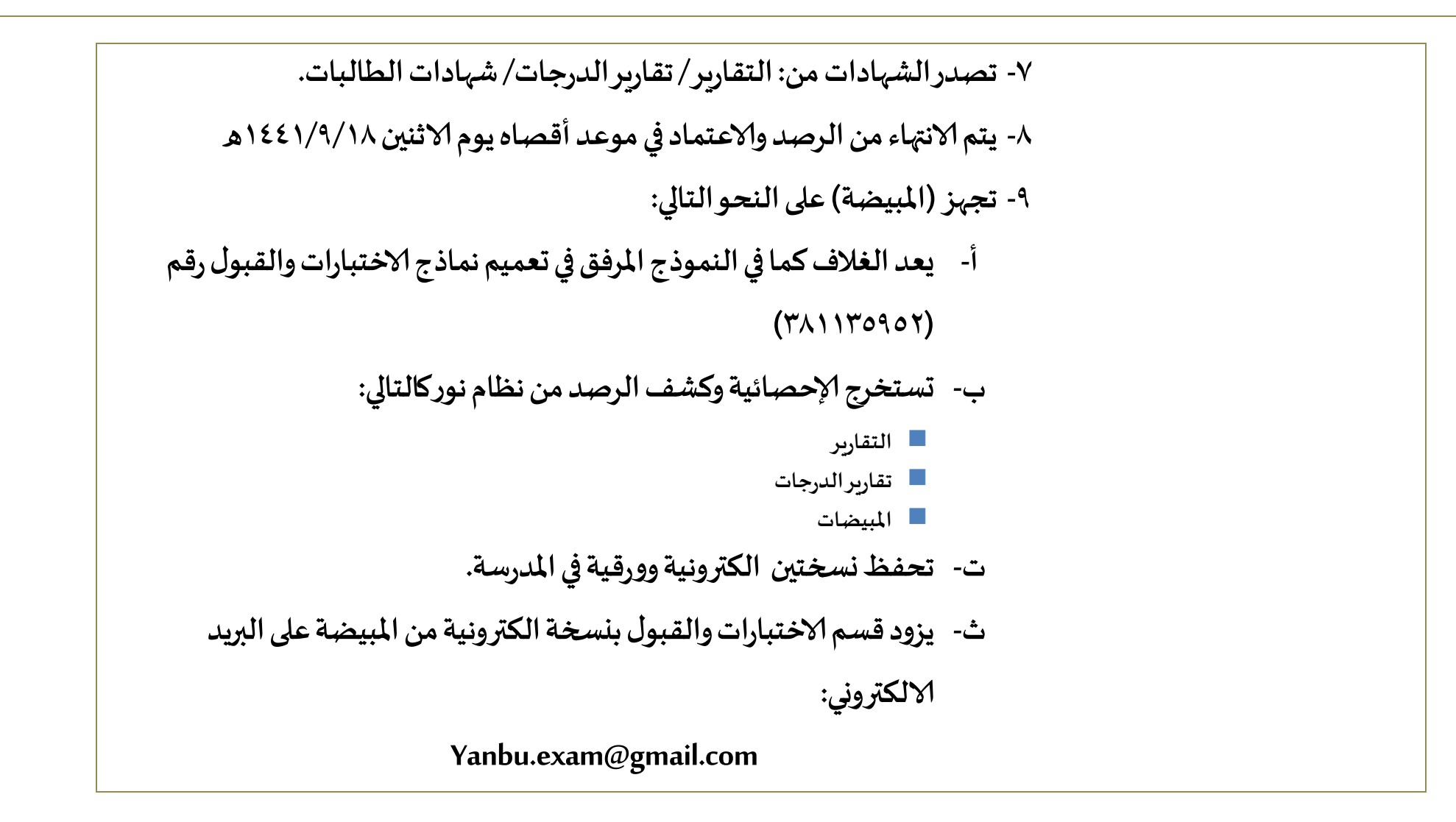

**مراجع و نماذج العمل**

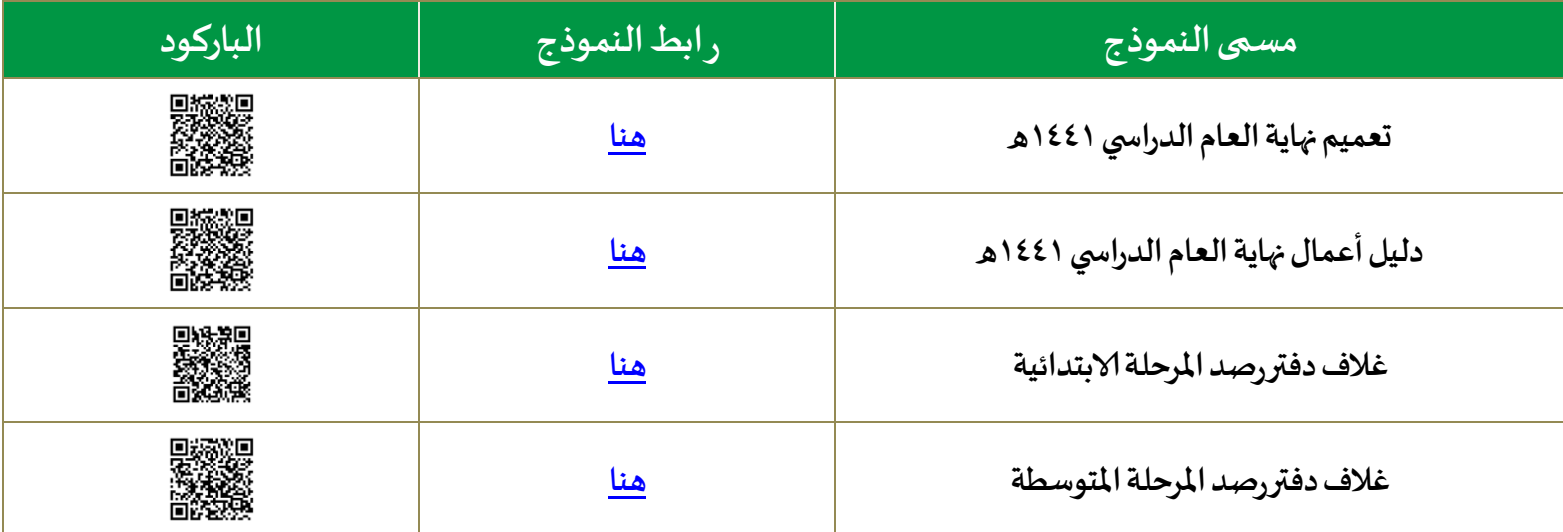

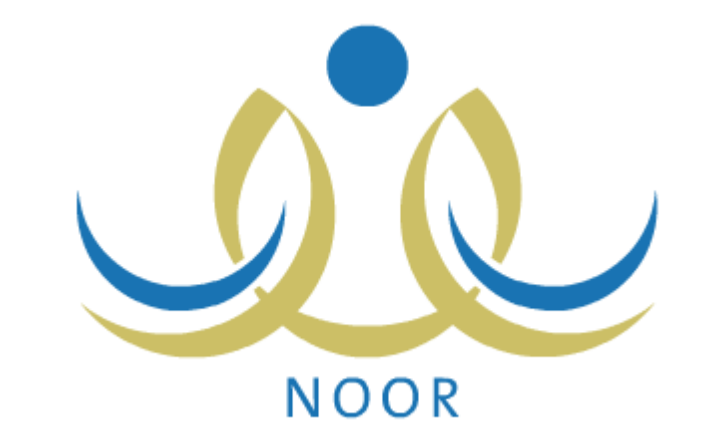

# **تحديثات نظام نور إلنهاء العام الدراس 1441ه**

## **تحديثات المرحلة االبتدائية ن للصفين األول والثان**

1- عند اعتماد المهارات لجميع صفوف المرحلة ا*لا*بتدائية تظهر هذه الرسالة الظاهرة بالصورة. وبناء على هذا سيتم نقل الطلاب غير المجتازين للمهارات للصف الدراسي التالي.

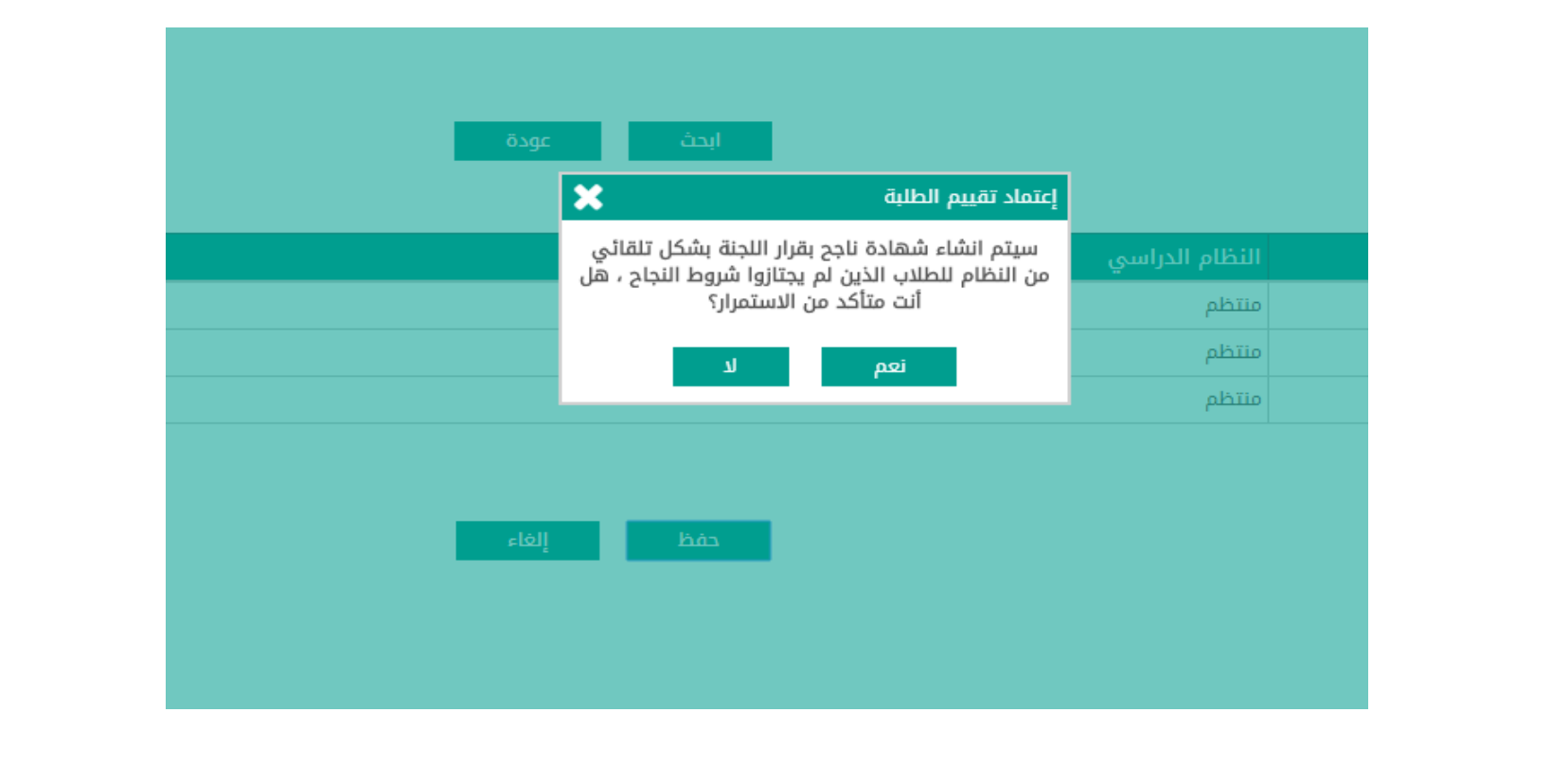

# **تحديثات المرحلة االبتدائية**

**2- إضافة بقرير ف نظام نور ملقارنة نتائج مواد التقويم املستمر:** 

- **- التقارير**
- **- بقارير املهارات**
- كشف الطلبة الذين تقدير المادة لهم في الفصل الأول أفضل من تقديرها في الفصل الثاني

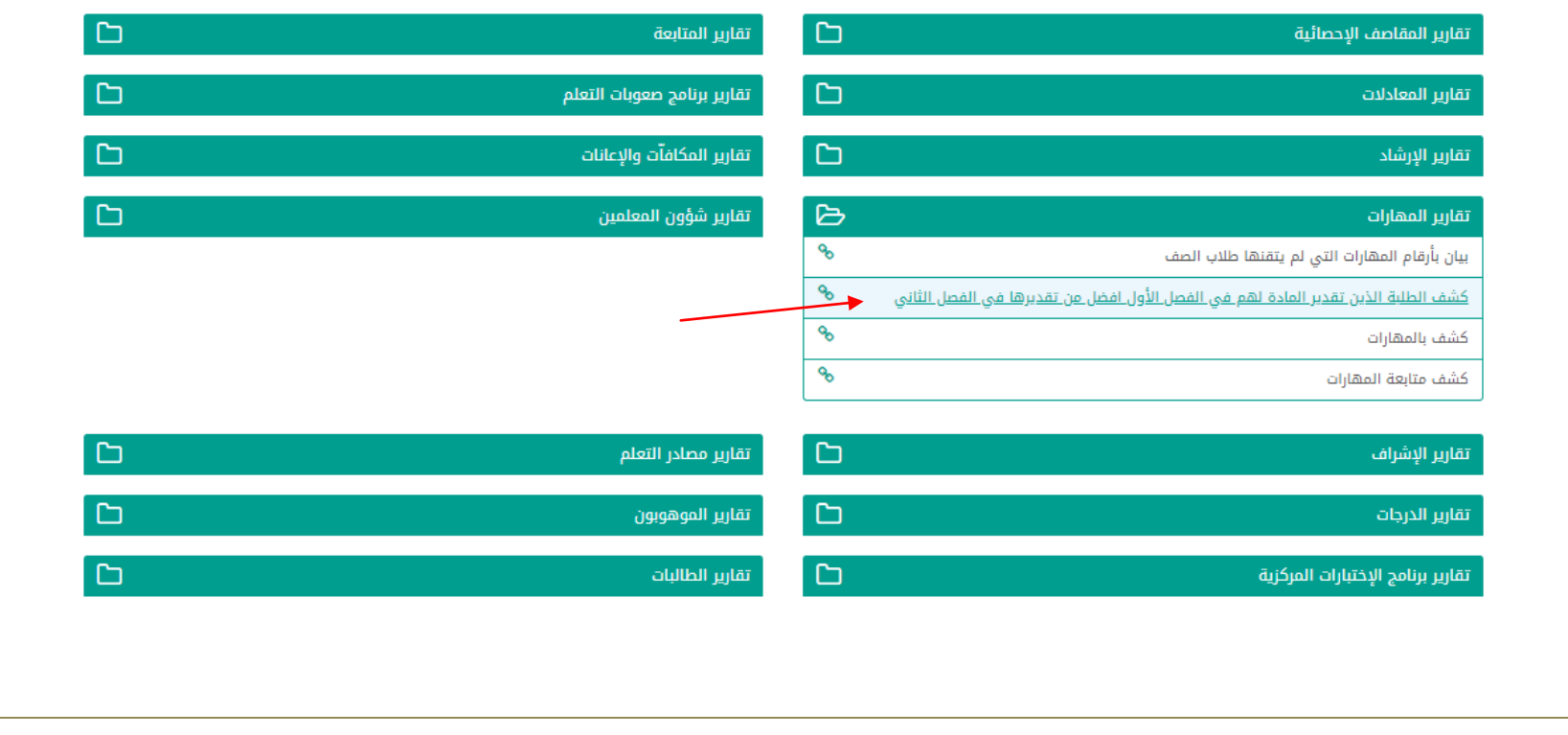

### **تحديثات المرحلة االبتدائية لل صفوف من الثالث وحت السادس االبتدان ىوالمرحلة المتوسطة**

**1- عند إغالل درجات الفصل الدراس ي ومجموع الفصل الدراس ي الثاني أقل من مجموع الفصل الدراس ي ألاول ستظهر الرسالة التالية ف بقرير البيانات املفقودة. وعندها يجب مراجعة درجات الطالبة ف الفصل الثاني لتكون مساوية أو أكثر من درجات الفصل ألاول.** 

**- يظهر بقرير البيانات املفقودة أعلى جدول إلاغالل .**

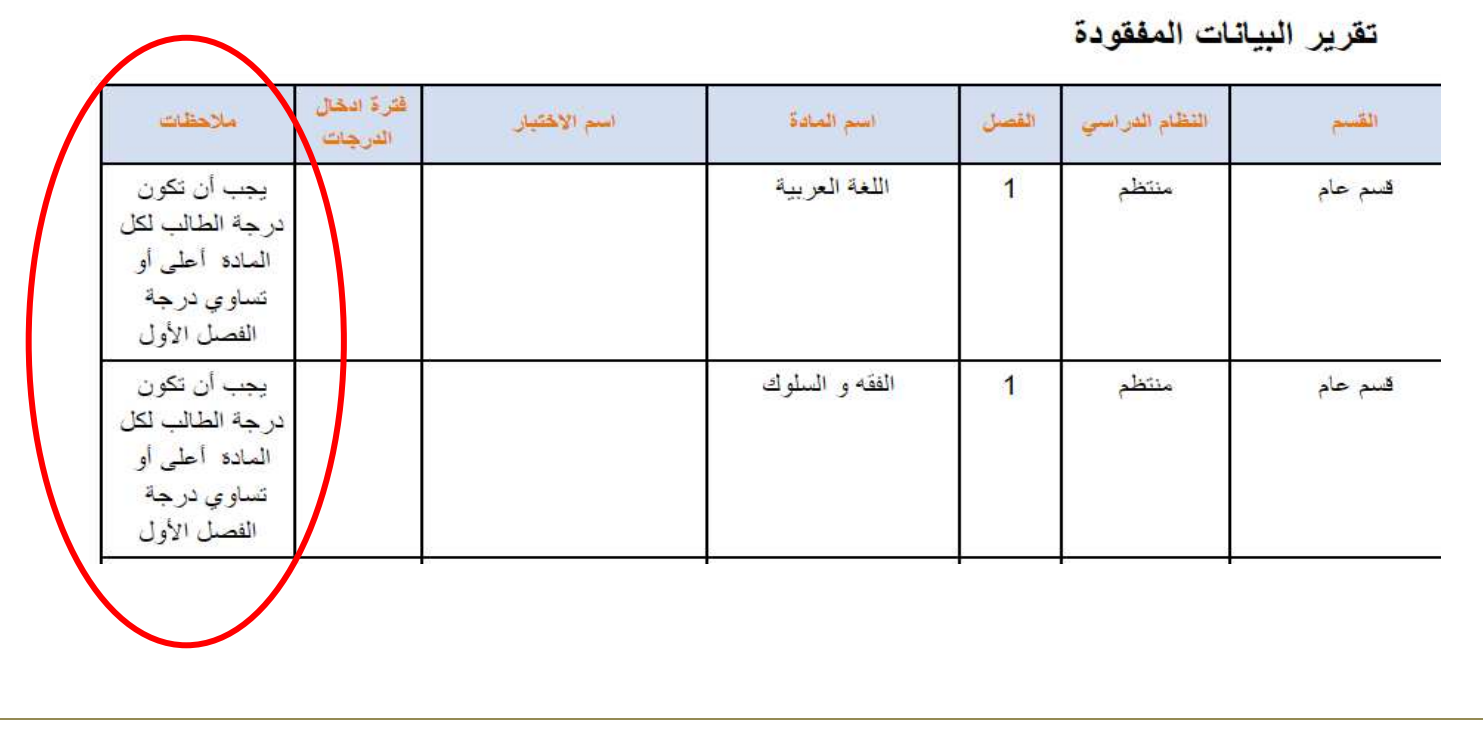

## **تحديثات المرحلة االبتدائية لل صفوف من الثالث وحت السادس االبتدان ىوالمرحلة المتوسطة**

**1- بم إضافة رابا نسخ درجات الفصل الدراس ي ألاول للفصل الدراس ي الثاني.**

**2- يتم الضغا على أيقونة إدخال الدرجاتواختيار فترة إلادخال.**

تفتح صفحة رابط الن*س*خ بالضغط على رأس عمود الدرجات (اختبارات قصيرة- أدوات تقويم- اختبار نهائي)

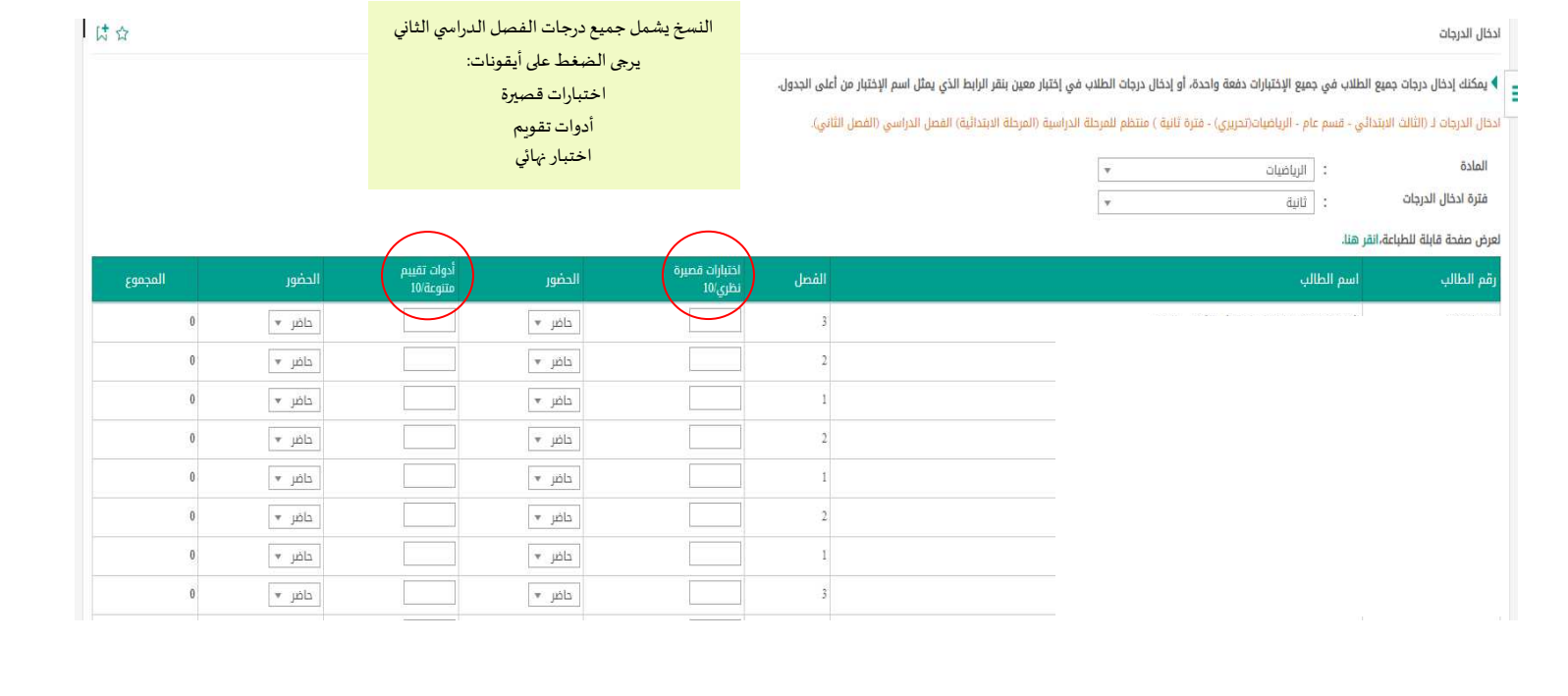

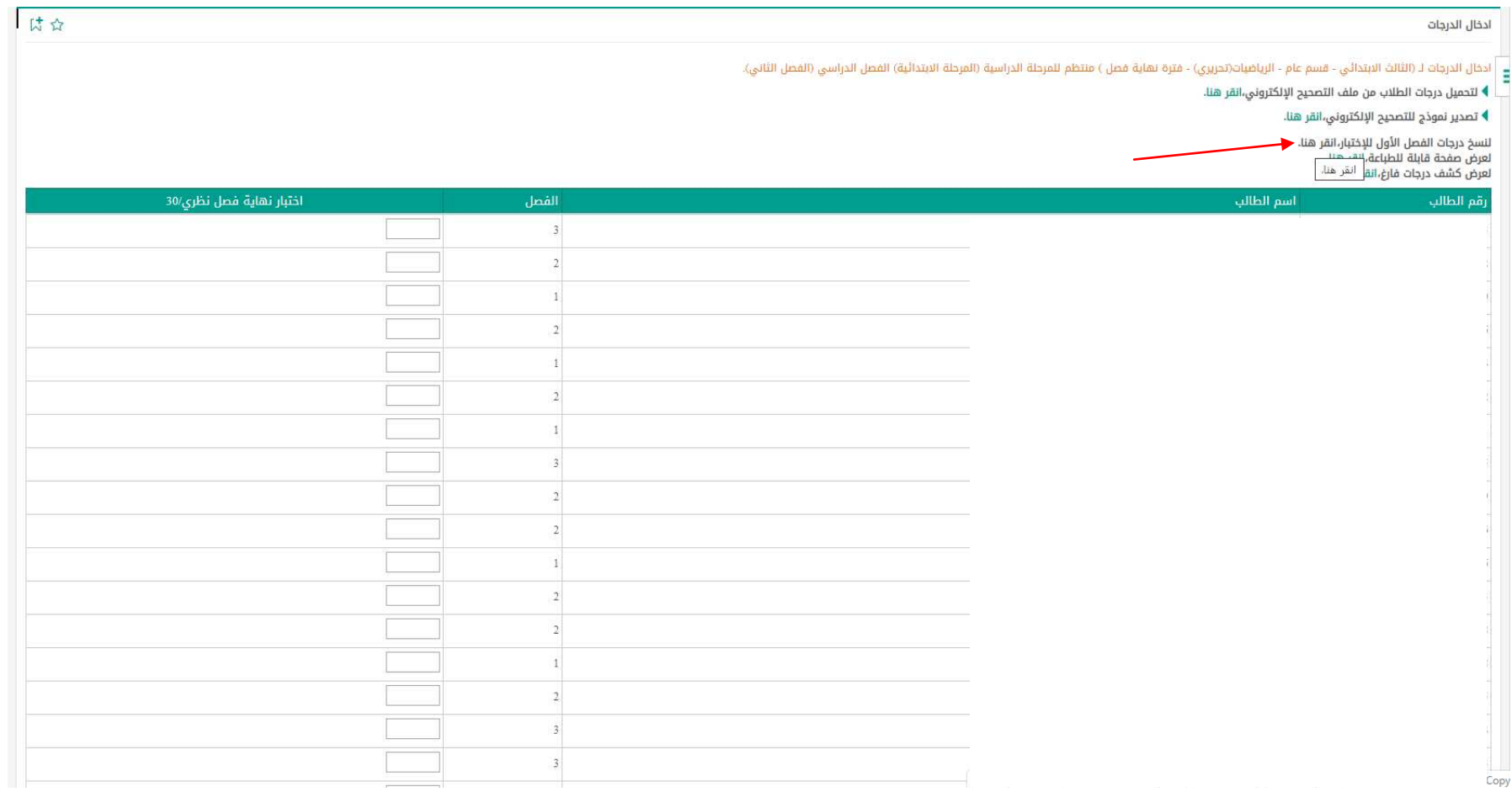

## **تابع تحديثات المرحلة االبتدائية لل صفوف من الثالث وحت السادس االبتدان ىوالمرحلة المتوسطة**

**3- بم إلغا النسبة الارطية الختبار الفصل الدراس ي الثاني.**

**4- بم إلغا النهاية الصغرى.**

**5- بم احتساب درجة السلوك كاملة لطالبات املرحلة املتوسطة.**

**6- الطالبات القادمات من الخارج واثحوالت من مدارس أجنبية يتم طي قيدهم واختيار نوع الانقطاع) قادمين من** 

**ً**الخارج) علمًا بأن قسم الاختبارات والقبول سيتواصل مع المدارس المعنية.

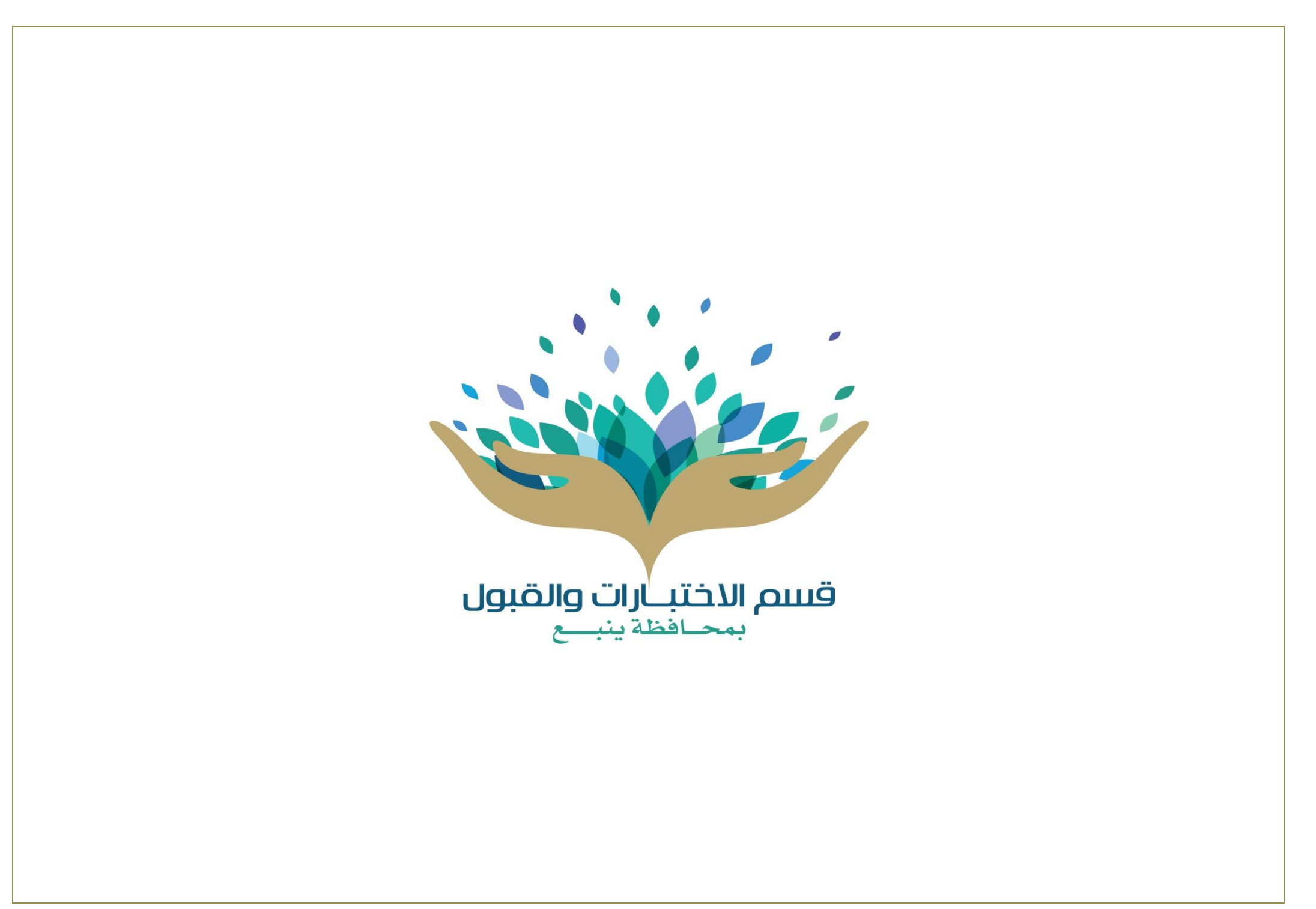